# Input and Interaction

Fall 2023
9/28/2023
Kyoung Shin Park
Computer Engineering
Dankook University

### **Overview**

- Introduce the basic input devices
  - Physical input devices
    - Mouse, Keyboard, Trackball
  - Logical input devices
    - String, Locator, Pick, Choice, Valuators, Stroke device
- Input modes
  - Request mode
  - Sample mode
  - Event mode
- Devices & Event-driven programming
  - mouse, keyboard,..

#### Interaction

- One of the major advances in computer technology is that users can interact using computer screens.
- Interaction
  - The user takes action through an interactive device such as a mouse.
  - The computer detects user input.
  - The program changes it state in response to this input.
  - The program displays this new status.
  - The users sees the changed display.
  - The processes in which the user reacts to this change are repeated.

# **Graphical Input**

- Input devices can be described either by
  - Physical properties
    - Mouse, Keyboard, Trackball
  - Logical properties
    - Characterized by upper interface with application program, not by physical characteristics

#### Input modes

- The way an input device provides an input to an application program can be described as a measurement process and device trigger.
  - Request mode
  - Sample mode
  - Event mode

# **Physical Input Devices**

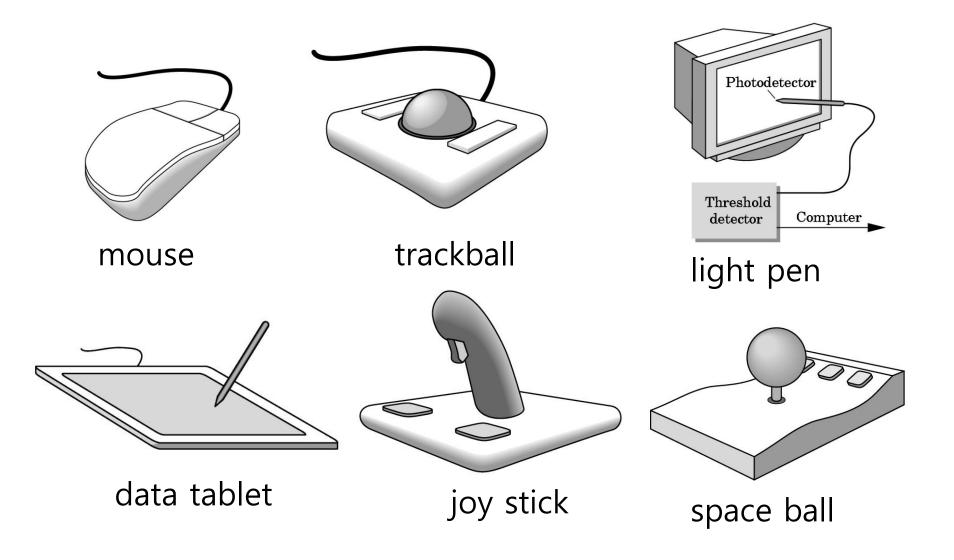

### **Physical Input Devices**

#### Physical input devices

- Pointing devices
  - Allows the user to point to a location on the screen
  - In most cases, the user has more than one button to send a signal or interrupt to the computer.
  - Mouse, trackball, tablet, lightpen, joystick, spaceball
- Keyboard devices
  - A device that returns a character code to a program
  - Keyboard

# **Relative Positioning Device**

- Devices such as the data tablet return a position directly to the operating system
- Devices such as the mouse, trackball, and joy stick return incremental inputs (or velocities) to the operating system
  - Must integrate these inputs to obtain an absolute position
    - Rotation of cylinders in mouse
    - Roll of trackball
    - Difficult to obtain absolute position
    - Can get variable sensitivity

# **Logical Input Devices**

- String device keyboard
  - Provide ASCII strings of characters to the program
- Locator device mouse, trackball
  - Provide real world coordinate position to the program
- □ Pick device mouse button, gun
  - Return the object's identifier(ID) to the program
- Choice device widgets, function keys, mouse button
  - Let the user choose one of the options (menu)
- Valuators slide bars, joystick, dial
  - Provide analog input (range of value) to the program
- Stroke mouse drag
  - Return array of positions

# **Input Modes**

- Input devices contain a *trigger* which can be used to send a signal to the operating system
  - Button on mouse
  - Pressing or releasing a key
- When triggered, input devices return information (their measure) to the system
  - Mouse returns position information
  - Keyboard returns ASCII code

### Request Mode

- In request mode, input measurement are not returned to the program until the user triggers the device.
- Standard for typical non-GUI program requiring character input
  - For example, when the C program's scanf function is used, the program stops while waiting for the terminal to type a character. Then, you can type and edit until you hit the enterkey(trigger).

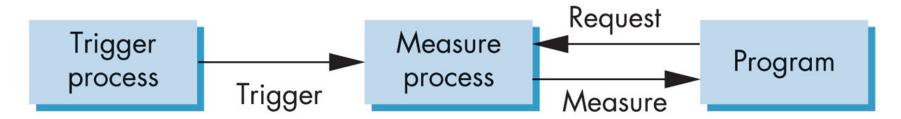

### Sample Mode

- Sample mode provides immediate input measures. As soon as the program encounters a function call, the measurement is returned. Therefore, no trigger is required.
- Example: getc function in C program

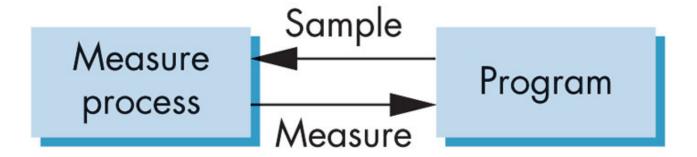

#### **Event Mode**

- Most systems have more than one input device, each of which can be triggered at an arbitrary time by a user.
- Each trigger generates an *event* whose measure is put in an *event queue* which can be examined by the user program.
- Use the callback function for a specific event.

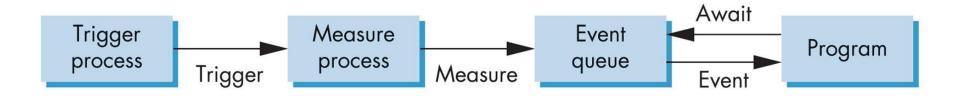

# **Unity Input Class**

- □ Input.GetAxis("Mouse X"|"Mouse Y") mouse
- Input.GetAxis("Horizontal"|"Vertical") joystick, WASD and arrow keys
  - moveAmount = Input.GetAxis("Vertical") \* speed
  - turnAmount = Input.GetAxis("Horizontal") \* rotSpeed
- □ Input.GetButtonDown("Fire1"|"Fire2"|"Fire3") action-like events only
- □ Input.GetMouseButtonDown(0|1|2) mouse button
  - Vector3 mousePos = Input.mousePosition
- Input.GetKey(KeyCode.UpArrow|"up") holds down key
- Input.GetKeyDown(KeyCode.Space|"space")
- Input.GetTouch(0|...|Input.touchCount)
  - Vector2 touchDeltaPos = Input.GetTouch(0).deltaPosition

https://docs.unity3d.com/ScriptReference/Input.html

# **Keyboard** Functions

- static bool GetAxis(string axisName)
  - Returns the value of the virtual axis identified by axisName.
- static bool GetKey(KeyCode key)
- static bool GetKey(string name)
  - Returns true while the user holds down the key
- static bool GetKeyDown(KeyCode key)
- static bool GetKeyDown(string name)
  - Returns true during the frame the user starts pressing down the key
- static bool GetKeyUp(KeyCode key)
- static bool GetKeyUp(string name)
  - Returns true during the frame the user releases the key

# **Keyboard** Event Callback

□ Call this function from the **Update()** function, since the state gets reset each frame.

```
public class Example : MonoBehavior {
  void Update() {
     // The value is in the range -1 to 1
     float translation = Input.GetAxis("Vertical") * speed;
     float rotation = Input.GetAxis("Horizontal") * rotSpeed;
     // ESC-key exits the program
     if (Input.GetKeyDown(KeyCode.Escape)) {
         Application.Quit();
```

### **Mouse** Functions

- static bool GetAxis(string axisName)
  - Returns the value of the virtual axis identified by axisName.
- static bool GetMouseButton(int button)
  - Returns whether the given mouse button is held down.
- static bool GetMouseButtonDown(int button)
  - Returns true during the frame the user pressed the given mouse button.
- static bool GetMouseButtonUp(int button)
  - Returns true during the frame the user releases the given mouse button.
- static Vector3 mousePosition
  - The current mouse position in pixel coordinates (read only)
- static Vector2 mouseScrollDelta
  - The mouse scroll delta (read only) -1~0~1

#### **Mouse** Event Callback

■ Call this function from the **Update()** function, since the state gets reset each frame.

```
public class Example : MonoBehavior {
  void Update() {
    // The value is in the range -1 to 1
    float h = Input.GetAxis("Mouse X") * rotSpeed;
    float v = Input.GetAxis("Mouse Y") * speed;
    // left-mouse holds to print the mouse position
    if (Input.GetMouseButton(0)) {
         Debug.Log(Input.mousePosition);
```

# **Mouse Positioning**

■ In Unity, the screen coordinate has the origin at the bottom-left corner, x+ is increasing to the right, y+ is increasing upwards.

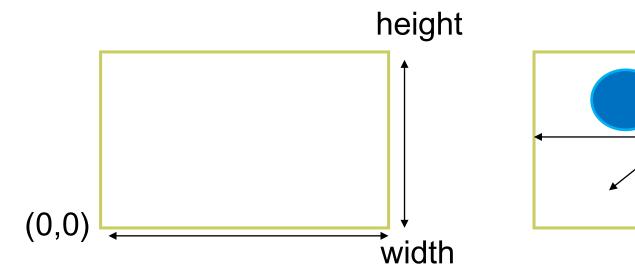

2D screen coordinates

3D world space coordinates

(0,0,0)

### **Mouse Positioning**

```
Vector3 worldPosition
// 2D mouse position -> 3D world position
void Update()
{
    Vector3 mousePos = Input.mousePosition; // Screen Space
    mousePos.z = Camera.main.nearClipPlane;
    worldPosition = Camera.main.ScreenToWorldPoint(mousePos);
}
```

# **Mouse Positioning**

```
void OnGUI() {
  Vector3 point = new Vector3();
  Event currentEvent = Event.current:
  Vector3 mousePos = new Vector3();
  // Get the mouse position from Event.
  // Note that the y position from Event is inverted. (GUI Space) -> 2D screen space
  mousePos.x = currentEvent.mousePosition.x:
  mousePos.y = Camera.main.pixelHeight - currentEvent.mousePosition.y;
  mousePos.z = Camera.main.nearClipPlane;
   point = Camera.main.ScreenToWorldPoint(mousePos); // 2D screen -> 3D world
  GUILayout.BeginArea(new Rect(20, 20, 250, 120));
  GUILayout.Label("Screen pixels: " + Camera.main.pixelWidth + ":" +
  Camera.main.pixelHeight);
  GUILayout.Label("Mouse position: " + mousePos);
  GUILayout.Label("World position: " + point.ToString("F3"));
  GUILayout.EndArea();
```